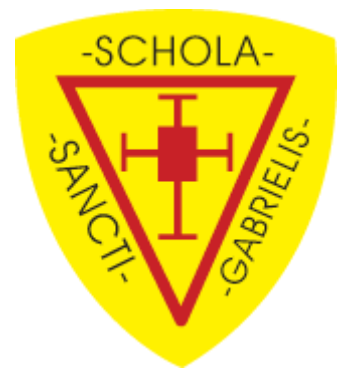

## **Accessing Microsoft Teams from a Games Console**

## **XBOX**

If you have a USB keyboard/headset you can plug this into the one of the USB ports on the XBOX/controller.

1. Go to into your 'My Games and Apps' and find and click on the Microsoft Edge icon.

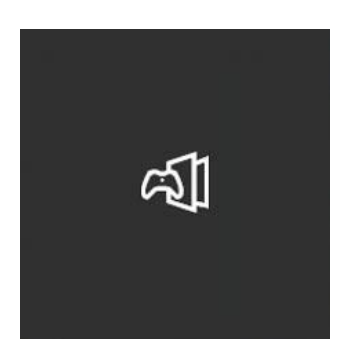

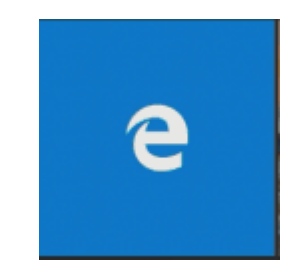

2. After clicking on the Edge icon you will be brought to an Internet screen, go to the URL bar and type in BGFL365 and press enter on your keyboard if you are using one or Menu button on your controller.

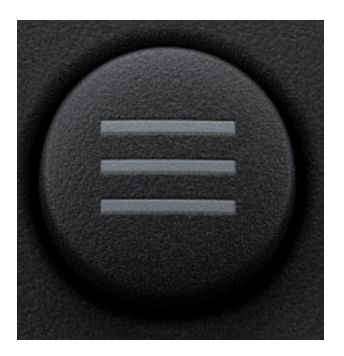

3. You will then be taken to the website to allow you to enter your school email address and password.

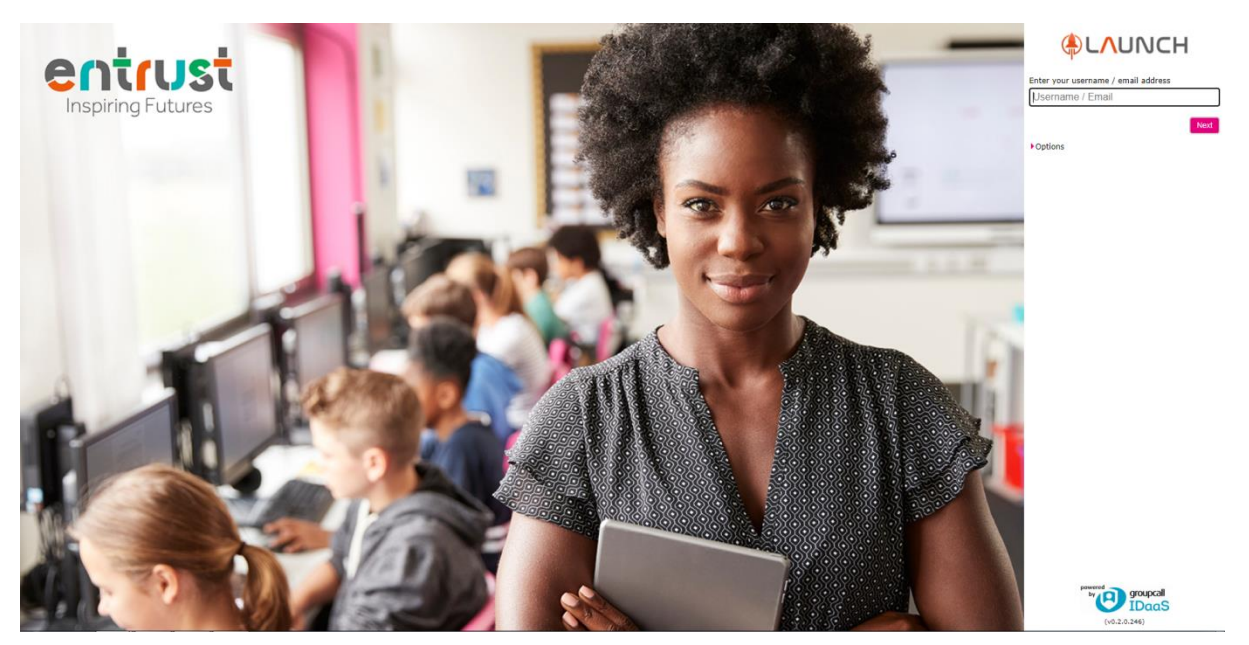

4. Once you have entered your username and password you will then have access to Microsoft Teams. Click on the icon and you will be able to see the chat and any assignments and live lessons that have been planned.

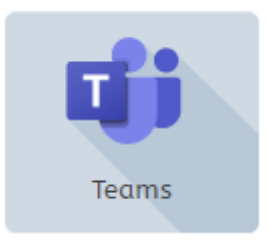

5. If you have a headset you can interact with the teacher once a live lesson has been started.